# **دليل الخدمة 910 TMInspiron ™Dell**

<span id="page-0-0"></span>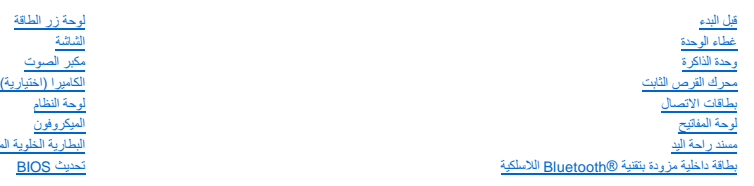

### **الملاحظات والإشعارات والتنبيهات**

**ملاحظة :**تشير كلمة "ملاحظة" إلى المعلومات الهامة التي تساعدك على تحقيق أقصى استفادة من الكمبيوتر الخاص بك .

**إشعار :**تشير كلمة "إشعار" إلى احتمال حدوث تلف بالأجهزة أو فقد بيانات وتُعلمك بكيفية تجنب المشكلة .

**تنبيه :تشير كلمة "تنبيه" إلى احتمال حدوث ضرر بالممتلكات أو تعرض الأشخاص للإصابة أو الموت .**

**المعلومات الواردة في هذه الوثيقة عرضة للتغيير بدون إشعار. © 2008 .Inc Dell كافة الحقوق محفوظة.**

.<br>ممنوع بتاتا إعادة إنتاج هذه المواد بأي شكل من الأشكال بدون إذن كتابي من شركة .Dell Inc.

العلمات التجارية المنتخدة في هذا Dell والشعل Dell Inc، في مع مع المساحلة العاملية العامل المستخدمة المستخدمة المستخدمة و Bluetooth وتستخدمها شكافة Bluetooth وتستخدمها شكافة Dell المستخدمة و Windows XPs Windows Microsoft و

قد يتم استخدام علامات تجارية أخرى في هذا المستند للإشارة إلى الكيلئات الملكة التاسات التحليل المناس التقارية المستحد المستخدم المستخدم والعامل المساد تجارية أو أسعاء تجارية أو أسعاء تجارية وأو أسعاء تجارية وأو أسعاء تجاري

PP39S موديل

أغسطس 2008 مراجعة A00

**غطاء الوحدة دليل الخدمة 910 TMInspiron ™Dell**

> [إزالة غطاء الوحدة](#page-1-1)  [إعادة تركيب غطاء الوحدة](#page-1-2)

<span id="page-1-0"></span>www.dell.com/regulatory\_compliance والأمان الواردة مع الكمبيوتر المزيد من المطومات هول أفضل ممارسك الأمان، انظر الصفحة الرنيسية للتوافق التنظيمي على www.dell.com/regulatory\_compliance.

ه تنبيه : قبل القيام بهذه الإجراءات، قم بإيقاف تشغيل الكمبيوتر المردم المائذ المورد المودم المائط المودم من موصل الحائط والكمبيوتر ، وقم بإزالة أية كابلات خارجية أخرى من الكمبيوتر ٬وقم بإزالة أية كابلات خارجية أخرى من الك

واشعار :لتجنب تفريغ شحنة الكهرباء الاستاتيكية، قم بتأريض نفسك عن لم ناستخدام المستخدم التصابة المشكر المضاد المضارب على الجزء الخلفي من جهاز الكمبيوتر) بشكل دوري.<br>التاريخ

### <span id="page-1-1"></span>**إزالة غطاء الوحدة**

- 1. اتبع الإرشادات الواردة في [قبل البدء](file:///C:/data/systems/ins910/ar/sm/before.htm#wp1435071) [.](file:///C:/data/systems/ins910/ar/sm/before.htm#wp1435071)
- 2. قم بإزالة المسمارين الموجودين على غطاء الوحدة .
- 3. ارفع الغطاء عن الكمبيوتر لإزالته بزاوية كما هو موضح في الشكل .

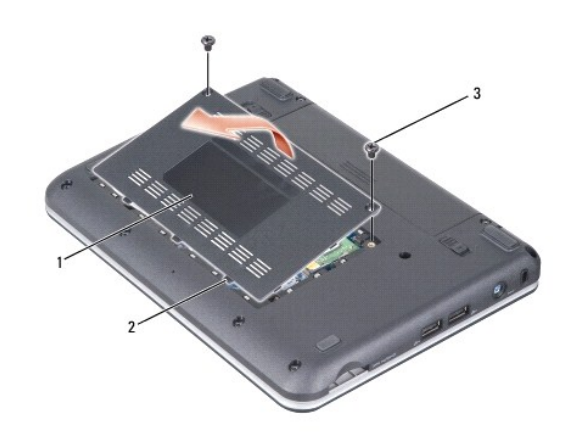

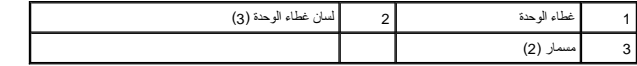

### <span id="page-1-2"></span>**إعادة تركيب غطاء الوحدة**

- 1. قم بمحاذاة الألسنة الموجودة على غطاء الوحدة مع الجانب السفلي من الكمبيوتر وأعد تركيب غطاء الوحدة برفق .
	- 2. أعد تركيب المسمارين على غطاء القاعدة واربطهما .
	- 3. قم بإدخال البطارية في حاوية البطارية حتى تستقر في موضعها .
		- 4. اسحب مزلاج تثبيت البطارية إلى وضع القفل .

**قبل البدء دليل الخدمة 910 TMInspiron ™Dell**

- [الأدوات الموصى بها](#page-2-1) 
	- [إيقاف تشغيل الكمبيوتر](#page-2-2)  [قبل العمل داخل الكمبيوتر](#page-2-3)
	-

<span id="page-2-0"></span>يقدم هذا القسم الإجراءات اللازمة لإزالة المكونات وتثبيتها في جهاز الكمبيوتر . ما لم يتم توضيح غير ذلك، يفترض كلٌ إجراء من الإجراءات توفر الشروط التالية:

- l قيامك بالإجراءات الواردة في [إيقاف تشغيل الكمبيوتر](#page-2-2) [وقبل العمل داخل الكمبيوتر.](#page-2-3)
	- l قيامك بقراءة معلومات الأمان الواردة مع الكمبيوتر*.*
- l من الممكن استبدال أحد المكونات أو في حالة شرائه بصورة منفصلة تركيبه من خلال إتباع إجراءات الإزالة بترتيب عكسي.

### <span id="page-2-1"></span>**الأدوات الموصى بها**

قد تتطلب الإجراءات الواردة في هذا المستند توافر الأدوات التالية:

- l مفك صغير مستوي الحافة
	- Phillips مفك <sup>l</sup>
- <sup>l</sup> القرص المضغوط لبرنامج تحديث BIOS Flash

**ملاحظة :**يرد القرص المضغوط لبرنامج تحديث BIOS Flash في بعض البلدان فقط عند استبدال لوحة النظام.

### <span id="page-2-2"></span>**إيقاف تشغيل الكمبيوتر**

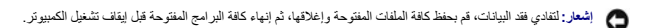

- 1. قم بإغلاق كافة الملفات المفتوحة وإنهاء جميع البرامج المفتوحة .
	- 2. إيقاف تشغيل نظام التشغيل :
		- *Windows*® : *XP*

انقر فوق **Start**) ابدأ)¬ **Down Shut** )إيقاف التشغيل)¬ **down Shut** )إيقاف التشغيل).

*Ubuntu*® : *Dell Desktop*

انقر فوق ¬ **Quit**) خروج) ¬ **down Shut**) إيقاف التشغيل). *Ubuntu*® : *Classic Desktop*

انقر فوق ¬ **down Shut**) إيقاف التشغيل).

3. تأكد من إيقاف تشغيل الكمبيوتر وجميع الأجهزة المتصلة به، إذا لم يتوقف المتوقف المتصلة المتصلة المتصلة به عن العائيل المتصرار على زر الطاقة حتى يتم إيقاف تشغيل الكمبيوتر .

#### <span id="page-2-3"></span>**قبل العمل داخل الكمبيوتر**

استخدم إرشادات الأمان التالية للمساعدة على حماية جهاز الكمبيوتر من أي تلف محتمل ٬وللمساعدة كذلك على ضمان أمانك الشخصي.

- www.dell.com/regulatory\_compliance والأمان الواردة مع الكمبيوتر المزيد من المطومات هول أفضل ممارسك الأمان، انظر الصفحة الرنيسية للتوافق التنظيمي على www.dell.com/regulatory\_compliance.
	- إشعار :تعامل مع المكونات والبطاقات بحرص . لا تلمس المكونات أو البطاقة من البطاقة من حوافها أو من دعامة البطاقة التصافية بها اسك المكونات، مثل المعالج من الحواف، وليس من المنون الموجودة به<br>الموجودة
		- **إشعار :**يجب ألا يقوم بإجراء الإصلاحات على جهاز الكمبيوتر إلا فني الخدمة المعتمد .لا يشمل الضمان أي تلف ناتج عن أعمال صيانة غير معتمدة من قبل Dell.
- إشعار عندا تقر بفصل احد الكلالت، قم بسعه من الموصل العلم السماس المسابق المسابق المسابق المسابق المسابق المسابق المسابق المسابق المسابق المسابق المسابق المسابق المسابق المسابق المسابق المسابق المسابق المسابق المسابق المسا
	- **إشعار :**لتجنب تعرض الكمبيوتر للتلف ٬قم بالخطوات التالية قبل أن تبدأ في العمل داخل الكمبيوتر .
- 1. تأكد من استواء ونظافة سطح العمل لتجنب تعرض غطاء الكمبيوتر للخدش .
	- 2. قم بإيقاف تشغيل الكمبيوتر (انظر [إيقاف تشغيل الكمبيوتر\)](#page-2-2) .
- (موّصل) ٬فقم بإلغاء توصيله .انظر الوثائق الواردة مع جهاز التوصيل لمعرفة الإرشادات . إذا كان الكمبيوتر متصلا ًبجهاز توصيل 3.
	- 4. قم بالضغط على أية بطاقات مثبتة وإخراجها من قارئ بطاقة الذاكرة3 في .1
	- **إشعار :**لفصل كابل شبكة ٬قم أولا ًبفصل الكابل من الكمبيوتر ٬ثم افصله من جهاز الشبكة.
		- 5. قم بفصل جميع كابلات الهاتف أو شبكة الاتصال من الكمبيوتر .
		- 6. قم بفصل الكمبيوتر وجميع الأجهزة المتصلة به من مآخذ التيار الكهربي .
- **إشعار :**لتجنب تعرض لوحة النظام للتلف ٬يجب عليك إزالة البطارية من حاوية البطارية قبل إجراء أعمال الصيانة على الكمبيوتر .
- **إشعار :**لتفادي إلحاق التلف بالكمبيوتر ٬لا تستخدم إلا البطارية المصممة خصيصًا لهذا النوع من أجهزة كمبيوتر Dell .لا تستخدم البطاريات المصممة لأجهزة كمبيوتر Dell الأخرى.

#### 7. قم بقلب الكمبيوتر .

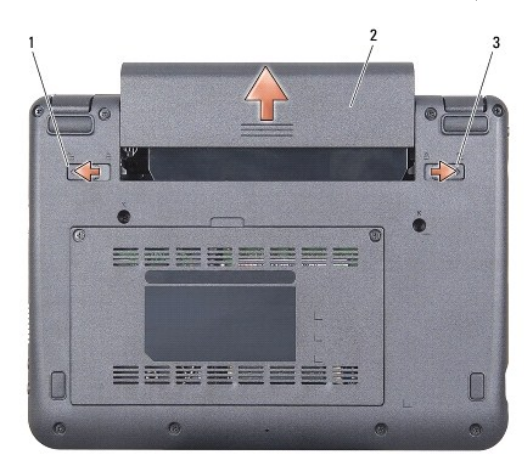

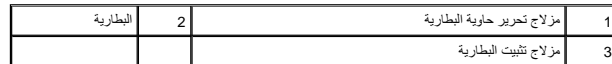

- 8. قم بتحريك مزلاج تحرير حاوية البطارية ومزلاج تثبيت البطارية في اتجاه الحواف الخارجية .
	- 9. قم بإخراج البطارية من حاوية البطارية .
- 01. قم بقلب الكمبيوتر لأعلى مرة أخرى وافتح الشاشة ٬ثم اضغط على زر الطاقة لضبط لوحة النظام .

**تحديث BIOS دليل الخدمة 910 TMInspiron ™Dell**

 تحديث BIOS [من قرص مضغوط](#page-4-1)  تحديث BIOS [من محرك القرص الثابت في](#page-4-2) XP ®Windows

تحديث BIOS [من محرك القرص الثابت في R](#page-5-0)Ubuntu

<span id="page-4-0"></span>إذا تم توفير القرص القرص المضغور BIOS مع لوحة النظام الجديدة فقم بتحديث BIOS من القرص المشغوط بتحديث BIOS و بالقراص الشهيد المضغوط المرنامج تحديث BIOS من محرك الأقراص الثابت.

مما معظمة قديرد الكمبيوتر الخاص بك مزودًا أو غير مزود بمحرك أقراصي ضحورك أقراص ضوئية خارجي أو أي جهاز تخزين خارجي للقيام بالإجراءات التي تستلزم أقراص.

### <span id="page-4-1"></span>**تحديث BIOS من قرص مضغوط**

1. تأكد من توصيل محول التيار المتردد ومن تركيب البطارية الرئيسية بشكل صحيح .

**ملاحظة :**إذا كنت تستخدم القرص المضغوط لبرنامج تحديث BIOS لتحديث BIOS ٬فقم بإعداد الكمبيوتر للتمهيد من قرص مضغوط قبل إدخال القرص المضغوط .

ملاحظة قد يرد الكمبيوتر الخاص بك مزودًا أو غير مزود بمحرك أقراص ضوئية خارجي أو أي حجل تخزين خارجي للقيام بالإجراءات التي تستلزم أقراص.

2. أدخل القرص المضغوط لبرنامج تحديث BIOS وقم بإعادة تشغيل الكمبيوتر .

اتبع الإرشادات التي تظهر على الشاشة. يستمر الكمبيوتر في عملية التمهيد وتحديث نظام BIOS الجديد .عند الانتهاء من عملية التحديث، تتم إعادة تمهيد الكمبيوتر تلقائيًا .

- 3. <sup>i</sup> اضغط على <0><sup>i</sup> أثناء اختبار التشغيل الذاتي POST للدخول إلى برنامج إعداد النظام .
	- 4. اضغط على <Fn< و<9F< لإعادة تعيين الإعدادات الافتراضية للكمبيوتر .
- 5. اضغط على <Esc< ٬حدد **reboot and changes Save**) حفظ التغييرات والتمهيد) ٬واضغط على <Enter< لحفظ تغييرات التهيئة .
	- 6. قم بإزالة القرص المضغوط لبرنامج تحديث BIOS من المحرك وأعد تشغيل الكمبيوتر .

# **R تحديث BIOS من محرك القرص الثابت في Windows XP**

- 1. تأكد من توصيل محول التيار المتردد ومن تركيب البطارية الرئيسية بشكل صحيح ومن توصيل كابل الشبكة .
	- 2. قم بتشغيل الكمبيوتر .
	- 3. حدد مكان آخر ملف تحديث BIOS للكمبيوتر لديك على **com.dell.support** .
		- 4. انقر فوق **Now Download**) تنزيل الآن) لتنزيل الملف .
- 5. إذا ظهر إطار **Disclaimer Compliance Export**) إخلاء المسؤولية عن التوافق للتصدير) ٬فانقر فوق **Agreement this Accept I ,Yes**) نعم ٬أقبل هذه الاتفاقية) .

<span id="page-4-2"></span>يظهر إطار **Download File**) تنزيل الملف).

- 6. انقر فوق **disk to program this Save**) حفظ هذا البرنامج إلى القرص) ٬ثم انقر فوق **OK**) موافق) .
	- يظهر إطار **In Save**) حفظ في) .
- 7. انقر فوق سهم للأسفل لعرض قائمة **In Save** )حفظ في) وحدد **Desktop**) سطح المكتب) ٬ثم انقر فوق **Save** )حفظ) .
	- 8. انقر فوق **Close**) إغلاق) إذا ظهر إطار **Complete Download**) انتهاء التنزيل) .
	- يظهر رمز الملف على سطح المكتب الخاص بك ويحمل نفس عنوان ملف تحديث BIOS الذي تم تنزيله.
	- 9. انقر نقرًا مزدوجًا فوق رمز الملف الموجود على سطح المكتب واتبع الإرشادات الموضحة على الشاشة .

# **R تحديث BIOS من محرك القرص الثابت في Ubuntu**

- <span id="page-5-0"></span>1. تأكد من توصيل محول التيار المتردد ومن تركيب البطارية الرئيسية بشكل صحيح .
	- 2. قم بتشغيل الكمبيوتر .
- ملاحظة : قد يرد الكمبيوتر الخاص بك مزودًا أو غير مزود بمحرك أقراص خارجي استخدم محرك أقراص ضوئية خارجي أكثر بن خارجي للقيام بالإجراءات التي تستلزم أقراص.
	- 3. انقر فوق ¬ **Places** )الأماكن)¬ **Documents** )المستندات) .
		- 4. قم بإنشاء مجلد جديد وسمه **BIOS** .
	- 5. حدد مكان آخر ملف تحديث BIOS للكمبيوتر لديك على **com.dell.support** .
		- 6. انقر فوق **Now Download**) تنزيل الآن) لتنزيل الملف .
	- 7. إذا ظهر إطار **Disclaimer Compliance Export**) إخلاء المسؤولية عن التوافق للتصدير) ٬فانقر فوق **Agreement this Accept I ,Yes**) نعم ٬أقبل هذه الاتفاقية) .
		- يظهر إطار **Download File**) تنزيل الملف).
		- 8. انقر فوق **disk to program this Save**) حفظ هذا البرنامج إلى القرص) ٬ثم انقر فوق **OK**) موافق) .
			- يظهر إطار **In Save**) حفظ في) .
		- 9. انقر فوق سهم للأسفل لعرض قائمة **In Save** )حفظ في) وحدد **Documents** )مستندات)¬ **BIOS** ٬ثم انقر فوق **Save** )حفظ) .
			- 01. انقر فوق **Close**) إغلاق) إذا ظهر إطار **Complete Download**) انتهاء التنزيل) .
				- 11. افتح تطبيق سطر الأوامر الطرفي وقم بما يلي
					- sudo -s اكتب a.
				- .b اكتب كلمة المرور الخاصة بك
				- cd Documents اكتب c.
					- cd BIOS اكتب d.
					- i./910A00 اكتب e.

بداية التحديث ...تظهر السلسلة.

سُيعاد تشغيل الكمبيوتر تلقائيًا بعد اكتمال تحديث BIOS.

**R بطاقة داخلية مزودة بتقنية Bluetooth اللاسلكية دليل الخدمة 910 TMInspiron ™Dell**

> [إزالة البطاقة](#page-6-1)  [إعادة تركيب البطاقة](#page-6-2)

<span id="page-6-0"></span>www.dell.com/regulatory\_compliance\_ الأمان الواردة مع الكميوتر. للمزيد من المطومات هول أضل ممارسات الأمان، انظر الصفحة الرنيسية للتوافق التنظيمي على www.dell.com/regulatory\_compliance. والمعار :لتجنب تفريغ شحنة الكهرباء الاستاتيكية، قم بتأريض نفسك عن استخدام المستخدم المستخدم المصابة المضاد المضارب المسلات على الجزء الخلفي من جهاز الكمبيوتر) بشكل دوري.<br>التاريخ

إذا قمت بطلب بطاقة مزودة بتقنية Bluetooth اللاسلكية مع الكمبيوتر الخاص بك ٬فستكون البطاقة مركبة بالفعل .

### <span id="page-6-1"></span>**إزالة البطاقة**

- 1. اتبع الإرشادات الواردة في [قبل البدء](file:///C:/data/systems/ins910/ar/sm/before.htm#wp1435071) [.](file:///C:/data/systems/ins910/ar/sm/before.htm#wp1435071)
- 2. قم بإزالة غطاء الوحدة (انظر [إزالة غطاء الوحدة](file:///C:/data/systems/ins910/ar/sm/base.htm#wp1223484)) .
- 3. قم بإزالة لوحة المفاتيح (انظر [إزالة لوحة المفاتيح](file:///C:/data/systems/ins910/ar/sm/keyboard.htm#wp1179911)) .
- 4. قم بإزالة مسند راحة اليد (انظر [إزالة مسند راحة اليد\)](file:///C:/data/systems/ins910/ar/sm/palmrest.htm#wp1056161) .
	- 5. قم بقلب مسند راحة اليد .

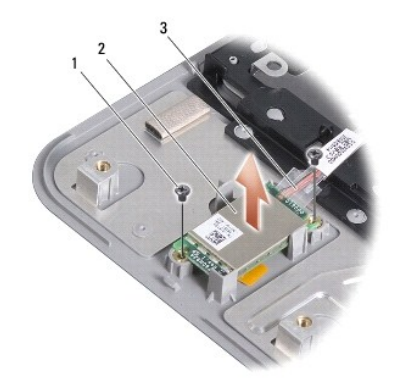

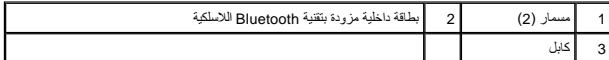

- 6. قم بفك المسمارين المثبتين للبطاقة بمسند راحة اليد .
	- 7. ارفع البطاقة خارج مسند راحة اليد .

### <span id="page-6-2"></span>**إعادة تركيب البطاقة**

- 1. أدخل البطاقة في الفتحة واربط المسمارين .
	- 2. قم بقلب مسند راحة اليد .
- 3. أعد تركيب مسند راحة اليد (انظر [إعادة تركيب مسند راحة اليد\)](file:///C:/data/systems/ins910/ar/sm/palmrest.htm#wp1056092) .
- 4. أعد تركيب لوحة المفاتيح (انظر [إعادة تركيب لوحة المفاتيح](file:///C:/data/systems/ins910/ar/sm/keyboard.htm#wp1183114)) .
- 5. أعد تركيب غطاء الوحدة (انظر [إعادة تركيب غطاء الوحدة\)](file:///C:/data/systems/ins910/ar/sm/base.htm#wp1224432) .
- 6. أدخل البطارية في حاوية البطارية حتى يصدر صوت استقرارها في مكانها وادفع مزلاج تثبيت البطارية في اتجاه وضع القفل .

**الكاميرا (اختيارية) دليل الخدمة 910 TMInspiron ™Dell**

> [إزالة الكاميرا](#page-8-1)  [إعادة تركيب الكاميرا](#page-8-2)

<span id="page-8-0"></span>**تنبيه :قبل العمل داخل جهاز الكمبيوتر ٬قم بقراءة معلومات الأمان الواردة مع الكمبيوتر .للمزيد من المعلومات حول أفضل ممارسات الأمان ٬انظر الصفحة الرئيسية للتوافق التنظيمي على compliance\_regulatory/com.dell.www .** والمعار :لتجنب تفريغ شحنة الكهرباء الاستاتيكية، قم بتأريض نفسك عن استخدام المستخدم المستخدم المصابة المضاد الموصلات على الجزء الخلفي من جهاز الكمبيوتر) بشكل دوري.<br>التاريخ

#### <span id="page-8-1"></span>**إزالة الكاميرا**

- 1. اتبع الإرشادات الواردة في [قبل البدء](file:///C:/data/systems/ins910/ar/sm/before.htm#wp1435071) [.](file:///C:/data/systems/ins910/ar/sm/before.htm#wp1435071)
- 2. قم بإزالة غطاء الوحدة (انظر [إزالة غطاء الوحدة](file:///C:/data/systems/ins910/ar/sm/base.htm#wp1223484)) .
- 3. قم بإزالة لوحة المفاتيح (انظر [إزالة لوحة المفاتيح](file:///C:/data/systems/ins910/ar/sm/keyboard.htm#wp1179911)) .
- 4. قم بإزالة مسند راحة اليد (انظر [إزالة مسند راحة اليد\)](file:///C:/data/systems/ins910/ar/sm/palmrest.htm#wp1056161) .
- 5. قم بإزالة مجموعة الشاشة (انظر [مجموعة الشاشة](file:///C:/data/systems/ins910/ar/sm/display.htm#wp1179909)) .
- 6. قم بإزالة الحافة الأمامية للشاشة (انظر [الحافة الأمامية للشاشة](file:///C:/data/systems/ins910/ar/sm/display.htm#wp1198327)) .

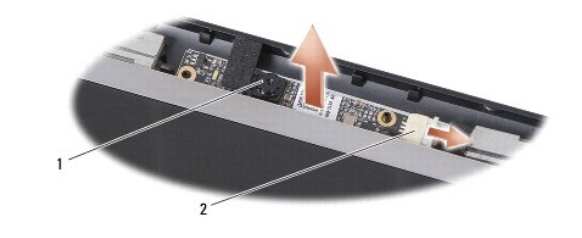

1 الكاميرا 2 موصل كابل الكاميرا

7. افصل كابل الكاميرا من الموصل .

8. قم بإزالة لوحة الكاميرا .

#### <span id="page-8-2"></span>**إعادة تركيب الكاميرا**

- 1. قم بمحاذاة لوحة الكاميرا على ثقوب الفتحات وأعد تركيبها برفق .
	- 2. أعد توصيل كابل الكاميرا بالموصل .
- 3. أعد تركيب حافة الشاشة (انظر [إعادة تركيب الحافة الأمامية للشاشة\)](file:///C:/data/systems/ins910/ar/sm/display.htm#wp1192949) .
- 4. أعد تركيب مجموعة الشاشة (انظر [إعادة تركيب مجموعة الشاشة\)](file:///C:/data/systems/ins910/ar/sm/display.htm#wp1195373) .
- 5. أعد تركيب مسند راحة اليد (انظر [إعادة تركيب مسند راحة اليد\)](file:///C:/data/systems/ins910/ar/sm/palmrest.htm#wp1056092) .
- 6. أعد تركيب لوحة المفاتيح (انظر [إعادة تركيب لوحة المفاتيح](file:///C:/data/systems/ins910/ar/sm/keyboard.htm#wp1183114)) .
- 7. أعد تركيب غطاء الوحدة (انظر [إعادة تركيب غطاء الوحدة\)](file:///C:/data/systems/ins910/ar/sm/base.htm#wp1224432) .
- 8. أدخل البطارية في حاوية البطارية حتى يصدر صوت استقرارها في مكانها وادفع مزلاج تثبيت البطارية في اتجاه وضع القفل .

**البطارية الخلوية المصغرة دليل الخدمة 910 TMInspiron ™Dell** [إزالة البطارية الخلوية المصغرة](#page-10-1) 

[إعادة تركيب البطارية الخلوية المصغرة](#page-10-2) 

<span id="page-10-0"></span>**تنبيه :قبل العمل داخل جهاز الكمبيوتر ٬قم بقراءة معلومات الأمان الواردة مع الكمبيوتر .للمزيد من المعلومات حول أفضل ممارسات الأمان ٬انظر الصفحة الرئيسية للتوافق التنظيمي على compliance\_regulatory/com.dell.www.** والمعار :لتجنب تفريغ شحنة الكهرباء الاستاتيكية، قم بتأريض نفسك عن استخدام المستخدم المستخدم المصابة المضاد الموصلات على الجزء الخلفي من جهاز الكمبيوتر) بشكل دوري.<br>التاريخ **إشعار :**للمساعدة على تفادي تلف لوحة النظام ٬يجب أن تقوم بإزالة البطارية من حاوية البطارية قبل بدء العمل داخل الكمبيوتر .

### **إزالة البطارية الخلوية المصغرة**

- <span id="page-10-1"></span>1. اتبع الإرشادات الواردة في [قبل البدء](file:///C:/data/systems/ins910/ar/sm/before.htm#wp1435071) [.](file:///C:/data/systems/ins910/ar/sm/before.htm#wp1435071)
- 2. قم بإزالة غطاء الوحدة (انظر [إزالة غطاء الوحدة](file:///C:/data/systems/ins910/ar/sm/base.htm#wp1223484)) .
- 3. قم بإزالة لوحة المفاتيح (انظر [إزالة لوحة المفاتيح](file:///C:/data/systems/ins910/ar/sm/keyboard.htm#wp1179911)) .
- 4. قم بإزالة مسند راحة اليد (انظر [إزالة مسند راحة اليد\)](file:///C:/data/systems/ins910/ar/sm/palmrest.htm#wp1056161) .
- 5. قم بإزالة مجموعة الشاشة (انظر [مجموعة الشاشة](file:///C:/data/systems/ins910/ar/sm/display.htm#wp1179909)) .
	- 6. قم بإزالة لوحة النظام (انظر [إزالة لوحة النظام\)](file:///C:/data/systems/ins910/ar/sm/sysboard.htm#wp1032066) .
		- 7. قم بقلب لوحة النظام .

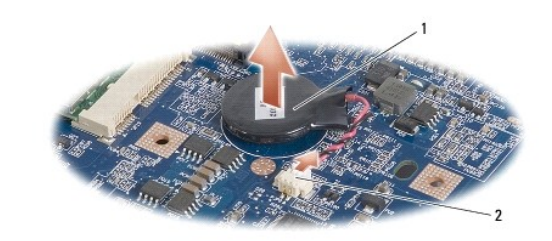

1 بطارية خلوية مصغرة 2 موصل كابل البطارية الخلوية المصغرة

- 8. افصل كابل البطارية الخلوية المصغرة من موصل لوحة النظام .
	- 9. قم بإزالة البطارية الخلوية المصغرة .

#### **إعادة تركيب البطارية الخلوية المصغرة**

- <span id="page-10-2"></span>1. أعد تركيب البطارية الخلوية المصغرة .
- 2. قم بتوصيل كابل البطارية الخلوية المصغرة بموصل لوحة النظام وثبت البطارية الخلوية المصغرة في مكانها .
	- 3. أعد تركيب لوحة النظام (انظر [إعادة تركيب لوحة النظام](file:///C:/data/systems/ins910/ar/sm/sysboard.htm#wp1037131)) .
	- 4. أعد تركيب مجموعة الشاشة (انظر [إعادة تركيب مجموعة الشاشة\)](file:///C:/data/systems/ins910/ar/sm/display.htm#wp1195373) .
	- 5. أعد تركيب مسند راحة اليد (انظر [إعادة تركيب مسند راحة اليد\)](file:///C:/data/systems/ins910/ar/sm/palmrest.htm#wp1056092) .
	- 6. أعد تركيب لوحة المفاتيح (انظر [إعادة تركيب لوحة المفاتيح](file:///C:/data/systems/ins910/ar/sm/keyboard.htm#wp1183114)) .

7. أعد تركيب غطاء الوحدة (انظر [إعادة تركيب غطاء الوحدة\)](file:///C:/data/systems/ins910/ar/sm/base.htm#wp1224432) .

8. أدخل البطارية الرئيسية في حاوية البطارية حتى يصدر صوت استقرارها في مكانها وادفع مزلاج تثبيت البطارية في اتجاه وضع القفل .

## **الشاشة دليل الخدمة 910 TMInspiron ™Dell**

#### [مجموعة الشاشة](#page-12-1)  [الحافة الأمامية للشاشة](#page-14-1)  [لوحة الشاشة](#page-14-2)

- [كابل لوحة الشاشة](#page-16-0)
- <span id="page-12-0"></span>M ٍ تنبيه؛ قبل العميل المسيوتر، قم بقراءة معلومات الأمان الواردة مع الكمبيوتر. للمزيد من المعلومات هول أفضل ممارسات الأمان، انظر الصفحة الرئيسية للتوافق التنظيمي على www.dell.com/regulatory\_compliance.
	- إشعار: لتجنب تفريغ شحنة الكهرباء الاستاتيكية، قم بتأريض نفسك عن لم ين المستخدم المستخدم عصاب المستخدم المضاد الموصلات على الجزء الخلفي من جهاز الكمبيوتر) بشكل دوري.<br>التاريخ
		- **إشعار :**للمساعدة على تفادي تلف لوحة النظام ٬يجب أن تقوم بإزالة البطارية من حاوية البطارية قبل بدء العمل داخل الكمبيوتر .

## <span id="page-12-1"></span>**مجموعة الشاشة**

### **إزالة مجموعة شاشة**

- 1. اتبع الإرشادات الواردة في [قبل البدء](file:///C:/data/systems/ins910/ar/sm/before.htm#wp1435071) [.](file:///C:/data/systems/ins910/ar/sm/before.htm#wp1435071)
- 2. قم بإزالة غطاء الوحدة (انظر [إزالة غطاء الوحدة](file:///C:/data/systems/ins910/ar/sm/base.htm#wp1223484)) .
- 3. قم بإزالة لوحة المفاتيح (انظر [إزالة لوحة المفاتيح](file:///C:/data/systems/ins910/ar/sm/keyboard.htm#wp1179911)) .
- 4. قم بإزالة مسند راحة اليد (انظر [إزالة مسند راحة اليد\)](file:///C:/data/systems/ins910/ar/sm/palmrest.htm#wp1056161) .

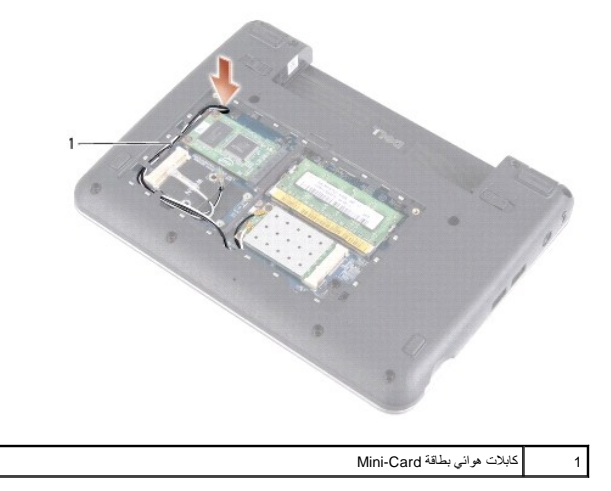

5. قم بقلب الكمبيوتر مع ملاحظة اتجاه الكابل ٬وقم بإزالة كابلات هوائي بطاقة Card-Mini من الموجهات الخاصة بها .

6. اسحب كابلات هوائي بطاقة Card-Mini عبر لوحة النظام كما هو موضح في الشكل .

<span id="page-13-0"></span>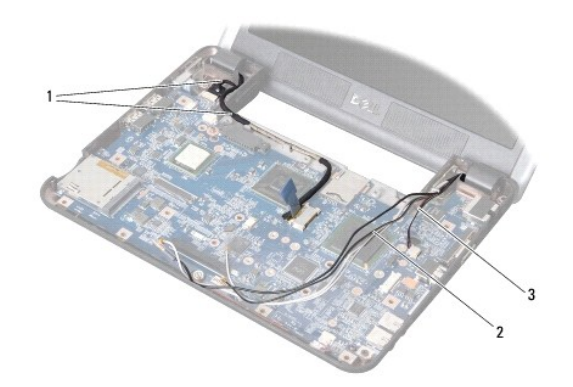

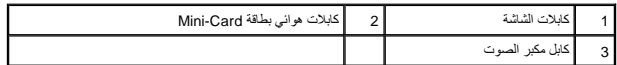

- 7. افصل كابلات الشاشة وكابل مكبر الصوت من الموصلات الخاصة بكل منها على لوحة النظام .
- 8. لاحظ اتجاه كابلات الشاشة وكابل مكبر الصوت وقم بإزالتها بحرص من الموجهات الخاصة بها كما هو موضح في الشكل .
	- 9. قم بفك المسمارين من مفصلات مجموعة الشاشة .
	- 01. قم بإزالة مجموعة الشاشة من قاعدة الكمبيوتر .

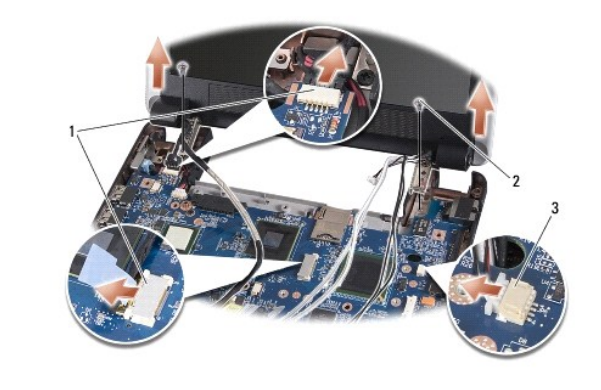

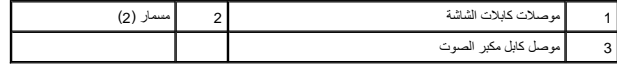

### <span id="page-13-1"></span>**إعادة تركيب مجموعة الشاشة**

- 1. قم بمحاذاة مفصلات الشاشة مع الفتحات الموجودة في قاعدة الكمبيوتر ثم قم بخفض الشاشة لتستقر في مكانها .
	- 2. أعد تركيب مسماري مفصلات مجموعة الشاشة واربطهما .
- 3. قم بتوجيه كابلات الشاشة وكابل مكبر الصوت بحرص في الموجهات الخاصة بها وقم بتوصيلها في الموصلات الخاصة بكل منها على لوحة النظام .
	- 4. أدخل كابلات هوائي بطاقة Card-Mini بحرص عبر لوحة النظام وفي الموجهات الخاصة بها .
		- 5. أعد تركيب مسند راحة اليد (انظر [إعادة تركيب مسند راحة اليد\)](file:///C:/data/systems/ins910/ar/sm/palmrest.htm#wp1056092) .
		- 6. أعد تركيب لوحة المفاتيح (انظر [إعادة تركيب لوحة المفاتيح](file:///C:/data/systems/ins910/ar/sm/keyboard.htm#wp1183114)) .
		- 7. أعد تركيب غطاء الوحدة (انظر [إعادة تركيب غطاء الوحدة\)](file:///C:/data/systems/ins910/ar/sm/base.htm#wp1224432) .

<span id="page-14-0"></span>8. أدخل البطارية في حاوية البطارية حتى يصدر صوت استقرارها في مكانها وادفع مزلاج تثبيت البطارية في اتجاه وضع القفل .

### <span id="page-14-1"></span>**الحافة الأمامية للشاشة**

### **إزالة الحافة الأمامية للشاشة**

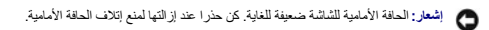

1. اتبع الإرشادات الواردة في [مجموعة الشاشة](#page-12-1) [.](#page-12-1)

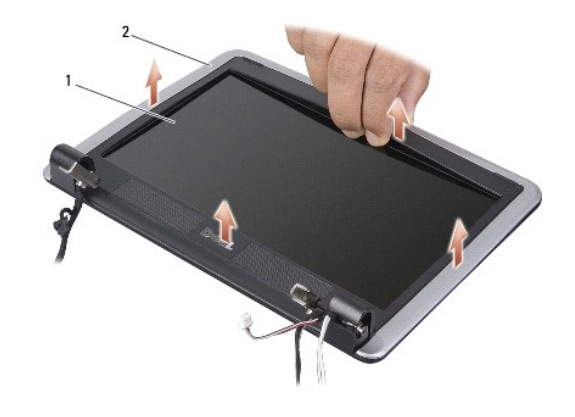

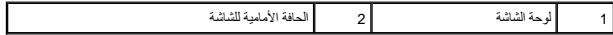

- 2. باستخدام أطراف أصابعك قم برفع الحافة الداخلية الخاصة بالحافة الأمامية للشاشة بحرص .
	- 3. قم بإزالة الحافة الأمامية للشاشة .

### <span id="page-14-3"></span>**إعادة تركيب الحافة الأمامية للشاشة**

- 1. قم بإعادة محاذاة الحافة الأمامية للشاشة فوق لوحة الشاشة وأدخلها في مكانها برفق .
	- 2. اتبع الإرشادات الواردة في [إعادة تركيب مجموعة الشاشة](#page-13-1) .

### <span id="page-14-2"></span>**لوحة الشاشة**

### **إزالة لوحة الشاشة**

- 1. اتبع الإرشادات في [مجموعة الشاشة](#page-12-1) .
- 2. قم بإزالة الحافة الأمامية للشاشة (انظر [الحافة الأمامية للشاشة](#page-14-1)) .
	- 3. قم بإزالة الكاميرا (انظر [إزالة الكاميرا\)](file:///C:/data/systems/ins910/ar/sm/camera.htm#wp1126927) .

<span id="page-15-1"></span>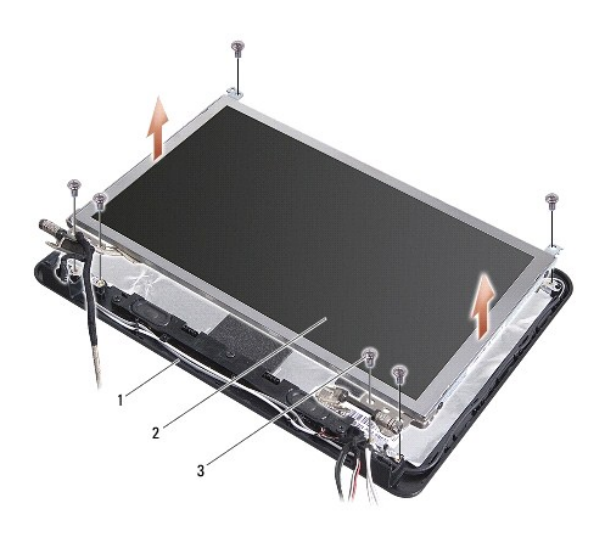

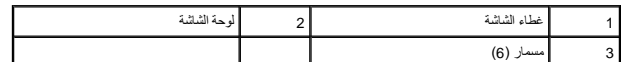

- 4. قم بفك المسامير الأربعة التي تثبت مجموعة لوحة الشاشة في غطاء الشاشة .
	- 5. قم بإزالة مجموعة لوحة الشاشة .

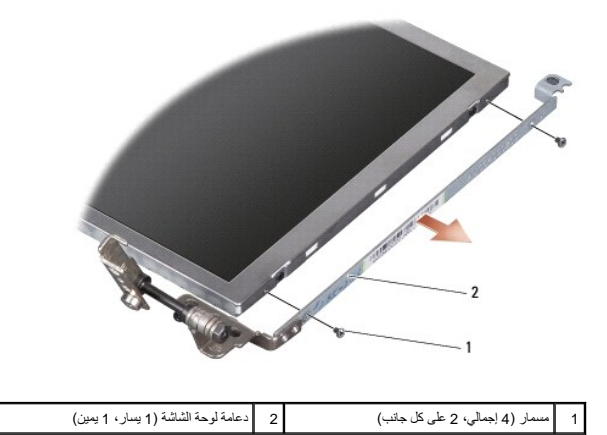

6. قم بإزالة المسامير الستة (ثلاثة على كل جانب) التي تثبت دعامات لوحة الشاشة على لوحة الشاشة .

# <span id="page-15-0"></span>**إعادة تركيب لوحة الشاشة**

- 1. قم بتوصيل دعامة الشاشة بلوحة الشاشة عن طريق إعادة تركيب المسمارين على كل جانب من جانبي لوحة الشاشة .
	- 2. قم بمحاذاة لوحة الشاشة مع غطاء الشاشة وأعد تركيب المسامير الستة .
		- 3. أعد تركيب الكاميرا (انظر [إعادة تركيب الكاميرا](file:///C:/data/systems/ins910/ar/sm/camera.htm#wp1105539)) .
	- 4. أعد تركيب حافة الشاشة (انظر [إعادة تركيب الحافة الأمامية للشاشة\)](#page-14-3) .
		- 5. اتبع الإرشادات الواردة في [إعادة تركيب مجموعة الشاشة](#page-13-1) .

### <span id="page-16-0"></span>**كابل لوحة الشاشة**

### **إزالة كابل لوحة الشاشة**

**ملاحظة :**قد تختلف كابلات وموصلات لوحة الشاشة حسب لوحة الشاشة التي طلبتها.

- 1. اتبع الإرشادات الواردة في [مجموعة الشاشة](#page-12-1) [.](#page-12-1)
- 2. قم بإزالة الحافة الأمامية للشاشة (انظر [الحافة الأمامية للشاشة](#page-14-1)) .
	- 3. قم بإزالة الكاميرا (انظر [إزالة الكاميرا\)](file:///C:/data/systems/ins910/ar/sm/camera.htm#wp1126927) .
	- 4. قم بإزالة لوحة الشاشة (انظر [لوحة الشاشة](#page-14-2)) .
	- 5. قم بقلب لوحة الشاشة ووضعها على سطح نظيف .

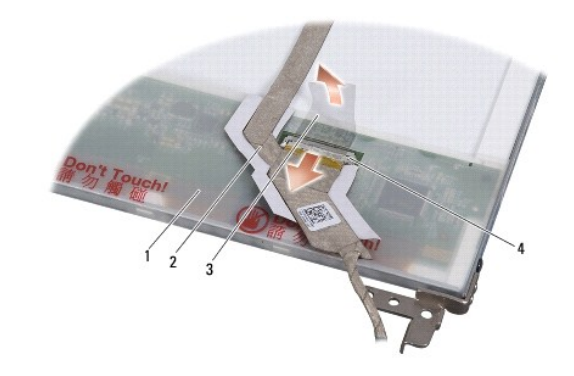

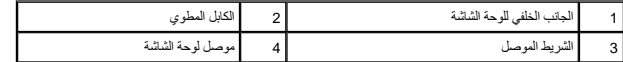

6. ارفع الشريط الموصل الذي يثبت الكابل المطوي بموصل لوحة الشاشة ٬ثم افصل الكابل المطوي .

### **إعادة تركيب كابل لوحة الشاشة**

- 1. قم بتوصيل الكابل المطوي بموصل لوحة الشاشة وثبته بالشريط الموصل .
	- 2. أعد تركيب لوحة الشاشة (انظر [إعادة تركيب لوحة الشاشة\)](#page-15-0) .
		- 3. أعد تركيب الكاميرا (انظر [إعادة تركيب الكاميرا](file:///C:/data/systems/ins910/ar/sm/camera.htm#wp1105539)) .
	- 4. أعد تركيب حافة الشاشة (انظر [إعادة تركيب الحافة الأمامية للشاشة\)](#page-14-3) .
		- 5. اتبع الإرشادات الواردة في [إعادة تركيب مجموعة الشاشة](#page-13-1) .

### **لوحة المفاتيح دليل الخدمة 910 TMInspiron ™Dell**

[إزالة لوحة المفاتيح](#page-17-1) 

[إعادة تركيب لوحة المفاتيح](#page-18-1) 

للمزيد من المعلومات حول لوحة المفاتيح ٬انظر *Ɵƹƣқ Technology Dell*.

<span id="page-17-0"></span>www.dell.com/regulatory\_compliance والمردة مع الكمبيوتر للمزيد من المطومات هول أفضل ممارسات الأمان، انظر الصفحة الرنيسية للتوافق التنظيمي على www.dell.com/regulatory\_compliance. والتشري على www.dell.com/regulatory\_complia **إشعار :**لتجنب تفريغ شحنة الكهرباء الاستاتيكية ٬قبرتريض نفسك و استخدام المشابكية المستخدم على استخدام المصلات المسلات على الجزء الخلفي من جهاز الكمبيوتر) بشكل دوري بشكل دوري بشكل دوري الخلفي من جهاز الكمبيوتر) بشكل دوري.

**إشعار :**للمساعدة على تفادي تلف لوحة النظام ٬يجب أن تقوم بإزالة البطارية من حاوية البطارية قبل بدء العمل داخل الكمبيوتر.

### <span id="page-17-1"></span>**إزالة لوحة المفاتيح**

- 1. اتبع الإرشادات الواردة في [قبل البدء](file:///C:/data/systems/ins910/ar/sm/before.htm#wp1435071) [.](file:///C:/data/systems/ins910/ar/sm/before.htm#wp1435071)
	- 2. قم بقلب الكمبيوتر .

يشعلو : أغطية المفاتيح الموجودة على لوحة المفاتيح ضعيفة ومن المعكن أن تخرج من مكانها نبمهولة واعلية الموجدة على الموجدة الملك و من المفاتيح والتعامل معها<sub>.</sub>

**إشعار :**كن حذرًا جدًا عند إزالة لوحة المفاتيح والتعامل معها .قد يؤدي عدم الالتزام بذلك إلى تعرض لوحة الشاشة للخدش.

3. قم بفك المسمارين من قاعدة الكمبيوتر .

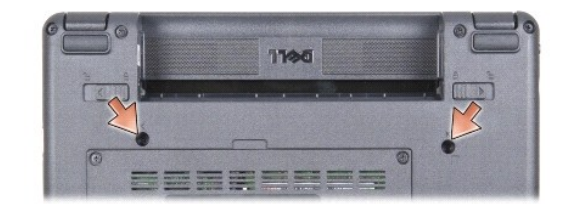

- 4. قم بإعادة قلب الكمبيوتر إلى وضعه الطبيعي وافتح الشاشة .
- 5. ارفع لوحة المفاتيح بحرص وامسكها للوصول إلى موصل لوحة المفاتيح .
- 6. ادفع ألسنة التثبيت التي تثبت كابل لوحة المفاتيح بلوحة النظام للخارج وقم بإزالة لوحة المفاتيح .

**إشعار :**ألسنة التثبيت التي تثبت كابل لوحة المفاتيح بلوحة النظام ضعيفة .لتفادي تعرض ألسنة التثبيت للتلف ٬لا تدفعها لأقصى حد.

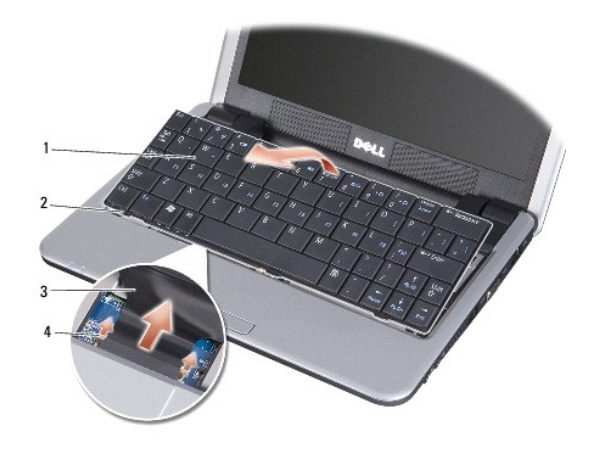

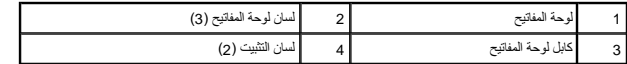

# <span id="page-18-1"></span>**إعادة تركيب لوحة المفاتيح**

1. أدخل موصل كابل لوحة المفاتيح في الفتحة وأدفع ألسنة التثبيت لتثبيت كابل لوحة المفاتيح بلوحة النظام .

<span id="page-18-0"></span>لشعلو: أغطية المفاتيح الموجودة على لوحة المفاتيح ضعيفة ومن الممكن أن تخرج من مكانية المفاتيح الموسولة الموجودة على الكثر المدار فوحة المفاتيح والتعامل معها<sub>.</sub><br>المجال الموسيق

- 2. قم بمحاذاة الألسنة الموجودة على لوحة المفاتيح مع الجانب السفلي من مسند راحة اليد وضعها في مكانها .
	- 3. قم بإغلاق الشاشة وقلب الكمبيوتر .
	- 4. أعد تركيب المسمارين في قاعدة الكمبيوتر .
- 5. أدخل البطارية في حاوية البطارية حتى يصدر صوت استقرارها في مكانها وادفع مزلاج تثبيت البطارية إلى وضع القفل .

**وحدة الذاكرة دليل الخدمة 910 TMInspiron ™Dell**

[إزالة وحدة الذاكرة](#page-19-1) 

[إعادة تركيب وحدة الذاكرة](#page-19-2) 

<span id="page-19-0"></span>M تتبيه؛ قبل العمل داخل جهاز الكمبيوتر، قم بقراءة مغومات الإمان الواردة مع الكميوتر. للمزيد من المغلم المعارمات الأمان، انظر الصفحة الرئيسية للتوافق التنظيمي على www.dell.com/regulatory\_compliance.

بكتك زيادة سه الذاكرة باكمبيرتر الخاص بك عن طريق استدال وحدة الخار المواسط الموساح الموساح المعامل الموساح الموسوم المسلمات حول الذاكرة التي يدعمها الكبيرتر لديك. لا تثبت إلا وحات الذاكرة<br>المخصصة للاستخام مع هذا الكبيرتر.

**ملاحظة :**يشمل ضمان الكمبيوتر وحدات الذاكرة المشتراة من Dell.

يشتمل الكمبيوتر على مقبس من النوع SODIMM يمكن للمستخدم الوصول إليه ٬ويمكن الوصول إليه من الجانب السفلي للكمبيوتر.

### <span id="page-19-1"></span>**إزالة وحدة الذاكرة**

**إشعار** :لتجنب تفريغ شحنة الكهرباء الاستاتيكية، قم بتأريض نفسك عليه المستخدم التحاس المستخدم اليد المضاد المضاد المسلم المسلح على الجزء الخلفي من جهاز الكمبيوتر) بشكل دون المستخدم الجزء الخلفي من جهاز الكمبيوتر) بشكل دوري

توجد وحدة الذاكرة في الجانب السفلي من الكمبيوتر.

- 1. اتبع الإرشادات الواردة في [قبل البدء](file:///C:/data/systems/ins910/ar/sm/before.htm#wp1435071) [.](file:///C:/data/systems/ins910/ar/sm/before.htm#wp1435071)
- 2. قم بإزالة غطاء الوحدة (انظر [إزالة غطاء الوحدة](file:///C:/data/systems/ins910/ar/sm/base.htm#wp1223484)) .
- . يرجى عدم استخدام أدوات لفصل مشابك تثبيت وحدة الذاكرة ٬تفاديا ًلإتلاف موصل وحدة الذاكرة **إشعار :**

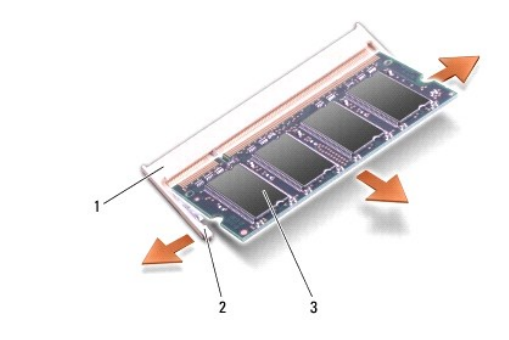

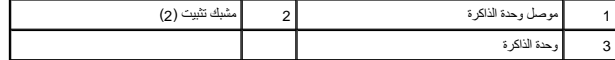

3. أفصل مشابك التثبيت برفق باستخدام أطراف أصابعك على كل طرف من أطراف موصل وحدة الذاكرة حتى خروج الوحدة .

<span id="page-19-2"></span>4. قم بفصل الوحدة من الموصل .

#### **إعادة تركيب وحدة الذاكرة**

**إشعار:** لتجنب تفريغ شحنة الكهرباء الاستاتيكية، قم بتأريض نفسك على استخدام التاكيكية المس المن المسلم مصال معالم المسلم المسلحة على الجزء الخلفي من جهاز الكمبيوتر) بشكل دوري.

- 1. اتبع الإرشادات الواردة في [قبل البدء](file:///C:/data/systems/ins910/ar/sm/before.htm#wp1435071) [.](file:///C:/data/systems/ins910/ar/sm/before.htm#wp1435071)
- 2. قم بمحاذاة الشق الموجود في موصل حافة وحدة الذاكرة مع اللسان الموجود في فتحة موصل وحدة الذاكرة .
- 3. ادفع وحدة الذاكرة بثبات في الفتحة بزاوية 45 درجة٬ ثم أدر وحدة الذاكرة على سماع الموسع المسلم صوت استقرار وحدة الذاكرة في موضعها، فقم بإزالتها وإعادة تثبيتها .

**ملاحظة :**قد لا يعمل الكمبيوتر بشكل ملائم إذا لم يتم تركيب وحدة الذاكرة بشكل صحيح .لا توجد رسائل خطأ تشير إلى هذا الخلل.

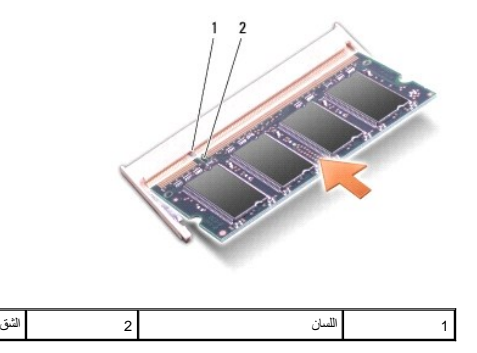

**إشعار :**إذا كان من الصعب غلق الغطاء ٬فقم بإزالة الوحدة وإعادة تركيبها مرة أخرى .قد يؤدي إغلاق الغطاء بالقوة إلى إتلاف الكمبيوتر.

4. أعد تركيب غطاء الوحدة (انظر [إعادة تركيب غطاء الوحدة\)](file:///C:/data/systems/ins910/ar/sm/base.htm#wp1224432) .

5. أدخل البطارية في حاوية البطارية حتى يصدر صوت استقرارها في مكانها وادفع مزلاج تثبيت البطارية إلى وضع القفل .

6. قم بتشغيل الكمبيوتر .

أثناء قيام الكمبيوتر بالتمهيد ٬يكتشف الذاكرة الإضافية ويقوم تلقائيًا بتحديث معلومات تهيئة النظام.

للتأكد من حجم الذاكرة التي تم تثبيتها في الكمبيوتر:

*Windows*® : *XP*

انقر بزر الماوس الأيمن فوق رمز Computer My )جهاز الكمبيوتر) على سطح المكتب لديك ٬ثم انقر فوق **Properties**) خصائص)¬ **General**) عام).

® :*Ubuntu*

انقر فوق ¬ **System**) النظام)¬ **Administration**) الإدارة)¬ **Monitor System**) مراقب النظام).

**الميكروفون دليل الخدمة 910 TMInspiron ™Dell** [إزالة الميكروفون](#page-21-1) 

[إعادة تركيب الميكروفون](#page-21-2) 

<span id="page-21-0"></span>**تنبيه :قبل العمل داخل جهاز الكمبيوتر ٬قم بقراءة معلومات الأمان الواردة مع الكمبيوتر .للمزيد من المعلومات حول أفضل ممارسات الأمان ٬انظر الصفحة الرئيسية للتوافق التنظيمي على compliance\_regulatory/com.dell.www. إشعار :**لتجنب تفريغ شحنة الكهرباء الاستاتيكية ٬قبرتريض نفسك واستخدام المستخدم الكهربة المستخدم المصادف المصادف المستخدم لم الجزء الخلفي من جهاز الكمبيوتر) بشكل دوري بشكل دوري.

**إشعار :**للمساعدة على تفادي تلف لوحة النظام ٬يجب أن تقوم بإزالة البطارية من حاوية البطارية قبل بدء العمل داخل الكمبيوتر .

### <span id="page-21-1"></span>**إزالة الميكروفون**

**ملاحظة:** لا يرد الميكروفون التناظري، إذا كنت قد طلبت الكاميرا الاختيارية. ولكن سيكون لديك بدلا من ذلك ميكروفونات المصفوفة الرقمية مع الكاميرا.

- 1. اتبع الإرشادات الواردة في [قبل البدء](file:///C:/data/systems/ins910/ar/sm/before.htm#wp1435071) [.](file:///C:/data/systems/ins910/ar/sm/before.htm#wp1435071)
- 2. قم بإزالة غطاء الوحدة (انظر [إزالة غطاء الوحدة](file:///C:/data/systems/ins910/ar/sm/base.htm#wp1223484)) .
- 3. قم بإزالة لوحة المفاتيح (انظر [إزالة لوحة المفاتيح](file:///C:/data/systems/ins910/ar/sm/keyboard.htm#wp1179911)) .
- 4. قم بإزالة مسند راحة اليد (انظر [إزالة مسند راحة اليد\)](file:///C:/data/systems/ins910/ar/sm/palmrest.htm#wp1056161) .

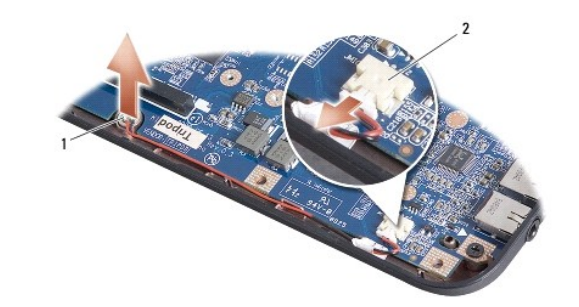

1 ميكروفون 2 موصل كابل الميكروفون

- 5. قم بفصل كابل الميكروفون من لوحة النظام .
- 6. قم بإزالة الميكروفون من قاعدة الكمبيوتر .

### <span id="page-21-2"></span>**إعادة تركيب الميكروفون**

- 1. أدخل الميكروفون في الفتحة وقم بتوصيل كابل الميكروفون بالموصل الموجود على لوحة النظام .
	- 2. أعد تركيب مسند راحة اليد (انظر [إعادة تركيب مسند راحة اليد\)](file:///C:/data/systems/ins910/ar/sm/palmrest.htm#wp1056092) .
	- 3. أعد تركيب لوحة المفاتيح (انظر [إعادة تركيب لوحة المفاتيح](file:///C:/data/systems/ins910/ar/sm/keyboard.htm#wp1183114)) .
	- 4. أعد تركيب غطاء الوحدة (انظر [إعادة تركيب غطاء الوحدة\)](file:///C:/data/systems/ins910/ar/sm/base.htm#wp1224432) .
- 5. أدخل البطارية في حاوية البطارية حتى يصدر صوت استقرارها في مكانها وادفع مزلاج تثبيت البطارية في اتجاه وضع القفل .

**بطاقات الاتصال دليل الخدمة 910 TMInspiron ™Dell**

[وحدة هوية المشترك](#page-23-1) 

بطاقات [Card-Mini](#page-23-2) اللاسلكية

### <span id="page-23-1"></span>**وحدة هوية المشترك**

تعرف بطاقة وحدة هوية المشترك (SIM) المستخدمين بشكل فريد عبر الهوية الدولية لمشترك الجوال International Mobile Subscriber Identity.

<span id="page-23-0"></span>www.dell.com/regulatory\_compliance الأمان الواردة مع الكمبيوتر للمزيد من المطومات هول أفضل ممارسات الأمان، انظر الصفحة الرنيسية للتوافق التنظيمي على www.dell.com/regulatory\_compliance.

### **تثبيت بطاقة SIM**

- 1. اتبع الإرشادات الواردة في [قبل البدء](file:///C:/data/systems/ins910/ar/sm/before.htm#wp1435071) [.](file:///C:/data/systems/ins910/ar/sm/before.htm#wp1435071)
- 2. في حاوية البطارية ٬ادفع بطاقة SIM في الحيز المخصص لها .

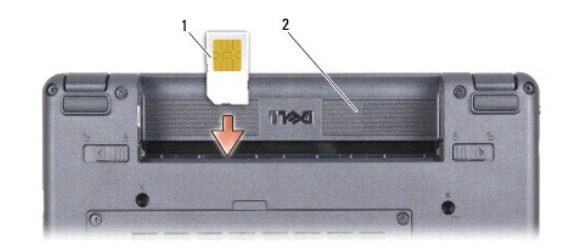

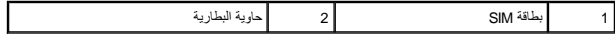

#### <span id="page-23-2"></span>**إزالة بطاقة SIM**

اضغط على بطاقة SIM في الفتحة لتحريرها .عند خروجها جزئيًا ٬قم بإزالة بطاقة SIM من حاوية البطارية.

### **بطاقات Card-Mini اللاسلكية**

www.dell.com/regulatory\_compliance الأمان الواردة مع الكمبيوتر للمزيد من المطومات هول أفضل ممارسات الأمان، انظر الصفحة الرنيسية للتوافق التنظيمي على www.dell.com/regulatory\_compliance، والتشريح تلم www.dell.com/regulatory

**إشعار :**للمساعدة على تفادي تلف لوحة النظام ٬يجب أن تقوم بإزالة البطارية من حاوية البطارية قبل بدء العمل داخل الكمبيوتر.

**ملاحظة :**لا تضمن Dell توافق بطاقات Card-Mini ٬ولا تقدم الدعم فيما يتعلق بها إذا كانت من مصادر أخرى غير Dell.

إذا قمت بطلب بطاقة Card-Mini لاسلكية مع الكمبيوتر ٬فستكون البطاقة مركبة بالفعل.

يدعم الكمبيوتر الخاص بك فتحتين لبطاقة Card-Mini:

<sup>l</sup> فتحتان لبطاقتي Card-Mini كاملتان- لشبكة WLAN ومتنقلة واسعة النطاق أو WWAN

**ملاحظة :**بناء على تكوين الكمبيوتر الذي تم بيعه ٬قد لا تتضمن فتحات Card-Mini بطاقات Card-Mini مثبتة فيها.

جهاز الكمبيوتر لديك يدعم نوعين من بطاقات Card-Mini اللاسلكية:

<sup>l</sup> بطاقة شبكة اتصال محلية لاسلكية (WLAN(

<sup>l</sup> بطاقات الشبكة المتنقلة واسعة النطاق أو الشبكة اللاسلكية واسعة النطاق (WWAN(

### **إزالة بطاقة Card-Mini**

- 1. اتبع الإرشادات الواردة في [قبل البدء](file:///C:/data/systems/ins910/ar/sm/before.htm#wp1435071) [.](file:///C:/data/systems/ins910/ar/sm/before.htm#wp1435071)
- 2. قم بإزالة غطاء الوحدة (انظر [إزالة غطاء الوحدة](file:///C:/data/systems/ins910/ar/sm/base.htm#wp1223484)) .

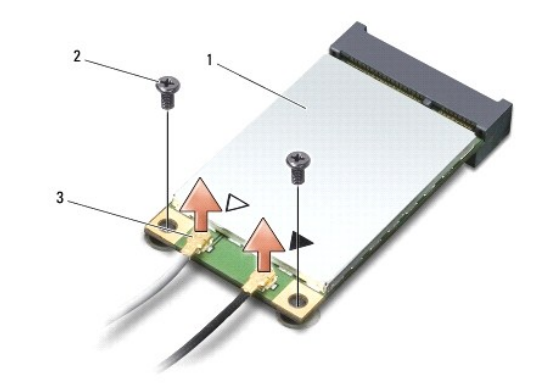

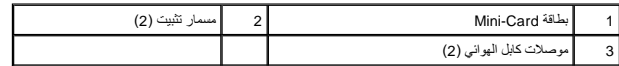

- 3. قم بفصل كابلات الهوائي من بطاقة Card-Mini .
- 4. قم بتحرير بطاقة Card-Mini عن طريق إزالة مسمار التثبيت .
- 5. قم بإخراج بطاقة Card-Mini من الموصل على لوحة النظام .

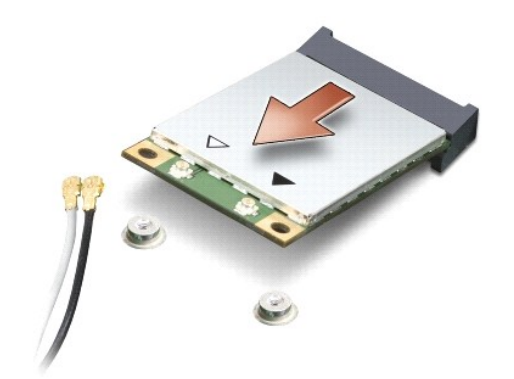

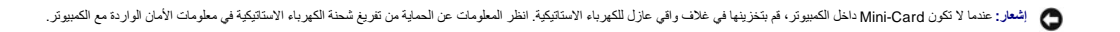

### **إعادة تركيب بطاقة Card-Mini**

- **إشعار :**الموصلات مؤمْنة لضمان إدخالها بشكل صحيح .إذا شعرت بمقاومة ٬فقم بفحص الموصلات الموجودة على البطاقة ولوحة النظام ثم قم بإعادة محاذاة البطاقة.
	- **إشعار :**لتفادي تلف بطاقة Card-Mini ٬لا تقم مطلقا ًبوضع الكابلات أسفل البطاقة.
		- 1. اتبع الإرشادات الواردة في [قبل البدء](file:///C:/data/systems/ins910/ar/sm/before.htm#wp1435071) [.](file:///C:/data/systems/ins910/ar/sm/before.htm#wp1435071)
		- 2. أخرج بطاقة Card-Mini الجديدة من غلافها .

**إشعار :**اضغط بشكل ثابت ومنتظم لدفع البطاقة وإدخالها في موضعها .إذا استخدمت القوة المفرطة ٬فقد تلحق الضرر بالموصل.

- 3. قم بإدخال بطاقة Card-Mini في الموصل المناسب بلوحة النظام بزاوية قدرها45 درجة .على سبيل المثال ٬يتميز موصل بطاقة WLAN بعلامة WLAN وما شابه .
	- 4. اضغط على الطرف الآخر من بطاقة WLAN لأسفل داخل الفتحة على لوحة النظام وأعد تركيب مسماري التثبيت .
	- 5. قم بتوصيل كابلات الهوائي المناسبة ببطاقة Card-Mini التي تقوم بتثبيتها .يوفر الجدول التالي نظام ألوان كابل الهوائي لكل بطاقة Card-Mini يدعمها الكمبيوتر .

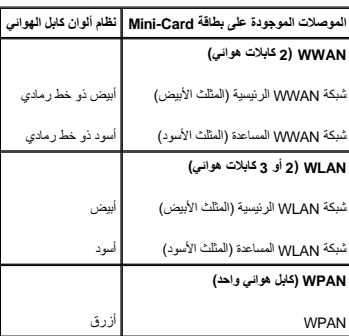

- 6. قم بتأمين كابلات الهوائي غير المستخدمة في الجلبة الواقية المصنوعة من الميلار .
	- 7. أعد تركيب غطاء الوحدة (انظر [إعادة تركيب غطاء الوحدة\)](file:///C:/data/systems/ins910/ar/sm/base.htm#wp1224432) .
- 8. أدخل البطارية في حاوية البطارية حتى يصدر صوت استقرارها في مكانها وادفع مزلاج تثبيت البطارية إلى وضع القفل .
- 9. قم بتثبيت برامج التشغيل والأدوات المساعدة للكمبيوتر ٬كما يلزم .للمزيد من المعلومات ٬انظر *Ɵƹƣқ Technology Dell* .
- **ملاحظة :**إذا كنت تقوم بتركيب بطاقة اتصال من مصدر غير Dell ٬فيجب عليك تثبيت برامج التشغيل والأدوات المساعدة المناسبة .للمزيد من المعلومات ٬انظر *Ɵƹƣқ Technology Dell*.

**مسند راحة اليد دليل الخدمة 910 TMInspiron ™Dell**

> [إزالة مسند راحة اليد](#page-26-1)  [إعادة تركيب مسند راحة اليد](#page-27-1)

### <span id="page-26-1"></span>**إزالة مسند راحة اليد**

<span id="page-26-0"></span>www.dell.com/regulatory\_compliance الأمان الواردة مع الكعبيوتر. للمزيد من المطومات هول أفضل ممارسات الأمان، انظر الصفحة الرنيسية للتوافق التنظيمي على www.dell.com/regulatory\_compliance. وفي المصار : لتجنب تفريغ شحنة الكهرباء الاستاتيكية، قم بتأريض نفسك علم المستخدم الكهرباء الاستاتيكية أو لمس سطح معدني غير مطلي على الكمبيوتر (مثل اللوحة الخلفية) بشكل دوري.<br>التي تشريف التي تشريف مستخدم الكهرباء الاستخدام

- 1. اتبع الإرشادات الواردة في [قبل البدء](file:///C:/data/systems/ins910/ar/sm/before.htm#wp1435071) [.](file:///C:/data/systems/ins910/ar/sm/before.htm#wp1435071)
- 2. قم بإزالة غطاء الوحدة (انظر [إزالة غطاء الوحدة](file:///C:/data/systems/ins910/ar/sm/base.htm#wp1223484)) .
- 3. قم بإزالة لوحة المفاتيح (انظر [إزالة لوحة المفاتيح](file:///C:/data/systems/ins910/ar/sm/keyboard.htm#wp1179911)) .
- 4. اقلب الكمبيوتر وقم بإزالة القائمين المطاطين الأيمن والأيسر .
	- 5. قم بفك المسامير التسعة من قاعدة الكمبيوتر .

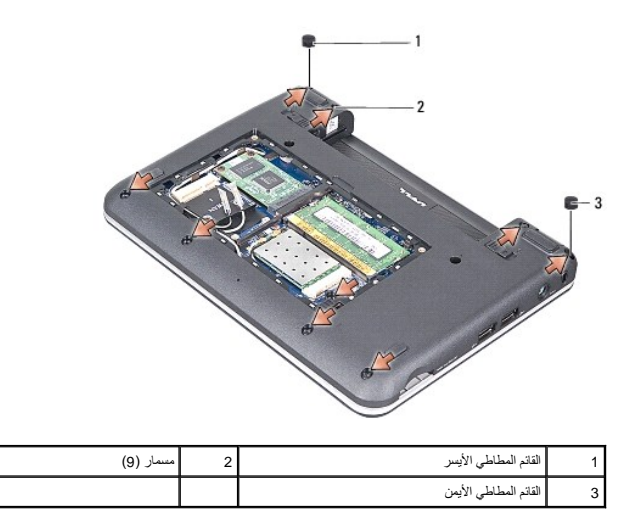

6. قم بقلب الكمبيوتر وإزالة المسامير السبعة من الجزء العلوي من مسند راحة اليد .

7. افصل كابل بطاقة Bluetooth وكابل لوحة اللمس وكابل زر الطاقة من الموصلات الخاصة بكل منها على لوحة النظام .

<span id="page-27-0"></span>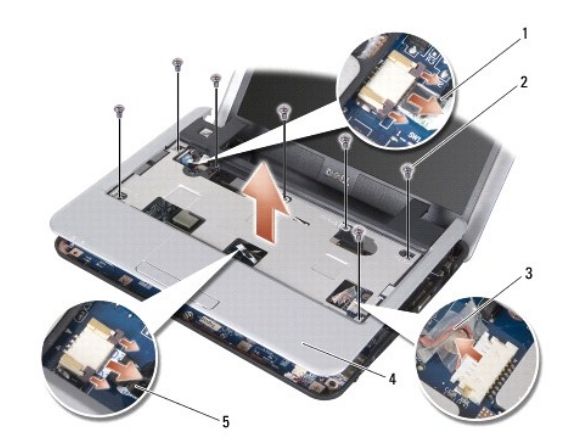

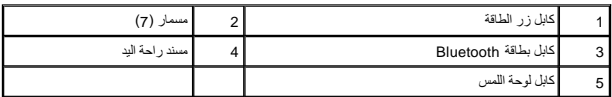

**إشعار :**افصل مسند راحة اليد عن قاعدة الكمبيوتر بحرص لتجنب تعرض مسند راحة اليد للتلف.

8. بداية من الجزء العلوي من مسند راحة اليد، استخدم أصابعك لتحرير مسند راحة التحرير تربي الغربي و ستح الجزء الداخلي من مسند راحة اليد أثناء سحبه للخارج.

**ملاحظة :**من الممكن أن تلتصق الوسائد الحرارية بالجانب السفلي من مسند راحة اليد .قم بإزالة الوسائد الحرارية من الجانب السفلي لمسند راحة اليد.

9. قم بإزالة الوسائد الحرارية من المعالج ومنطقتي Bridge North )الجسر الشمالي) وBridge South )الجسر الجنوبي) .

### <span id="page-27-1"></span>**إعادة تركيب مسند راحة اليد**

1. قم بإزالة ورق الطرد المركزي بالوسائد الحرارية الوارد مع مسند راحة اليد الجديد وألصقه على المعالج ومنطقتي Bridge North )الجسر الشمالي) وBridge South )الجسر الجنوبي) .

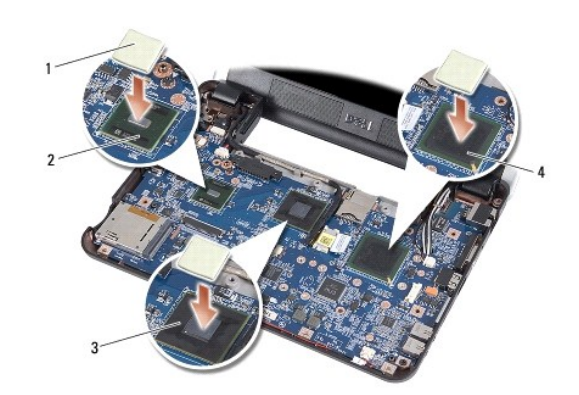

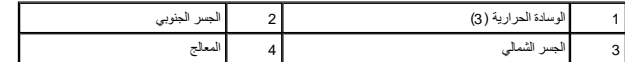

- 2. قم بمحاذاة ألسنة مسند راحة اليد مع قاعدة الكمبيوتر .
	- 3. أدخل مسند راحة اليد في مكانه برفق .
- 4. قم بتوصيل كابل بطاقة Bluetooth وكابل لوحة اللمس وكابل زر الطاقة في الموصلات الخاصة بكل منها على لوحة النظام .

5. أعد تركيب المسامير السبعة الموجودة في الجزء العلوي من مسند راحة اليد .

- 6. قم بقلب الكمبيوتر وأعد تركيب المسامير التسعة الموجودة في قاعدة الكمبيوتر .
	- 7. أعد تركيب القائمين المطاطين الأيمن والأيسر .
	- 8. أعد تركيب لوحة المفاتيح (انظر [إعادة تركيب لوحة المفاتيح](file:///C:/data/systems/ins910/ar/sm/keyboard.htm#wp1183114)) .
	- 9. أعد تركيب غطاء الوحدة (انظر [إعادة تركيب غطاء الوحدة\)](file:///C:/data/systems/ins910/ar/sm/base.htm#wp1224432) .
- 01. أدخل البطارية في حاوية البطارية حتى يصدر صوت استقرارها في مكانها وادفع مزلاج تثبيت البطارية في اتجاه وضع القفل .

**لوحة زر الطاقة دليل الخدمة 910 TMInspiron ™Dell**

> [إزالة لوحة زر الطاقة](#page-29-1)  [إعادة تركيب لوحة زر الطاقة](#page-29-2)

<span id="page-29-0"></span>M ٍ تنبيه؛ قبل العميل المسيوتر، قم بقراءة معلومات الأمان الواردة مع الكمبيوتر. للمزيد من المعلومات هول أفضل ممارسات الأمان، انظر الصفحة الرئيسية للتوافق التنظيمي على www.dell.com/regulatory\_compliance. إشعار: لتجنب تفريغ شحنة الكهرباء الاستاتيكية، قم بتأريض نفسك عن لم ين المستخدم المستخدم عصاب المستخدم المضاد الموصلات على الجزء الخلفي من جهاز الكمبيوتر) بشكل دوري.<br>التاريخ

### <span id="page-29-1"></span>**إزالة لوحة زر الطاقة**

- 1. اتبع الإرشادات الواردة في [قبل البدء](file:///C:/data/systems/ins910/ar/sm/before.htm#wp1435071) [.](file:///C:/data/systems/ins910/ar/sm/before.htm#wp1435071)
- 2. قم بإزالة غطاء الوحدة (انظر [إزالة غطاء الوحدة](file:///C:/data/systems/ins910/ar/sm/base.htm#wp1223484)) .
- 3. قم بإزالة لوحة المفاتيح (انظر [إزالة لوحة المفاتيح](file:///C:/data/systems/ins910/ar/sm/keyboard.htm#wp1179911)) .
- 4. قم بإزالة مسند راحة اليد (انظر [إزالة مسند راحة اليد\)](file:///C:/data/systems/ins910/ar/sm/palmrest.htm#wp1056161) .
	- 5. قم بقلب مسند راحة اليد .

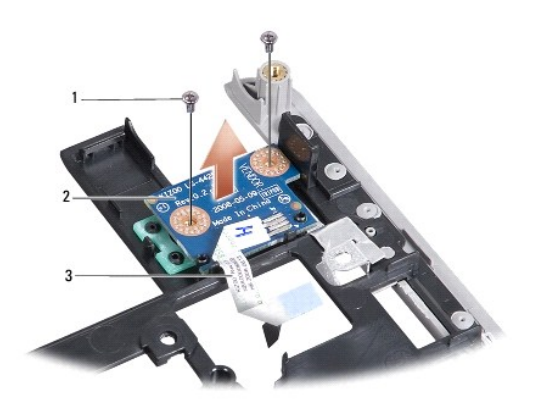

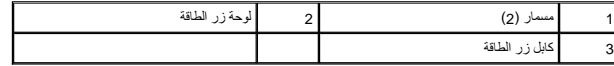

6. قم بفك المسمارين المثبتين للوحة زر الطاقة بمسند راحة اليد .

7. ارفع لوحة زر الطاقة من مسند راحة اليد .

### <span id="page-29-2"></span>**إعادة تركيب لوحة زر الطاقة**

- 1. أدخل لوحة زر الطاقة في الفتحة واربط المسمارين .
	- 2. قم بقلب مسند راحة اليد .
- 3. أعد تركيب مسند راحة اليد (انظر [إعادة تركيب مسند راحة اليد\)](file:///C:/data/systems/ins910/ar/sm/palmrest.htm#wp1056092) .
- 4. أعد تركيب لوحة المفاتيح (انظر [إعادة تركيب لوحة المفاتيح](file:///C:/data/systems/ins910/ar/sm/keyboard.htm#wp1183114)) .
- 5. أعد تركيب غطاء الوحدة (انظر [إعادة تركيب غطاء الوحدة\)](file:///C:/data/systems/ins910/ar/sm/base.htm#wp1224432) .

6. أدخل البطارية في حاوية البطارية حتى يصدر صوت استقرارها في مكانها وادفع مزلاج تثبيت البطارية في اتجاه وضع القفل .

**مكبر الصوت دليل الخدمة 910 TMInspiron ™Dell**

> [إزالة مكبر الصوت](#page-31-1)  [إعادة تركيب مكبر الصوت](#page-31-2)

<span id="page-31-0"></span>M ٍ تنبيه؛ قبل العميل المسيوتر، قم بقراءة معلومات الأمان الواردة مع الكمبيوتر. للمزيد من المعلومات هول أفضل ممارسات الأمان، انظر الصفحة الرئيسية للتوافق التنظيمي على www.dell.com/regulatory\_compliance. و<br>**و اشعار :**لتجنب تفريغ شحنة الكهرباء الاستاتيكية، قم بتأريض نفس المضادة المشادة الكهرباء الاستاتيكية أو لمس سطح معنني غير مطلي (مثل اللوحة الخلفية) بشكل دوري.

### <span id="page-31-1"></span>**إزالة مكبر الصوت**

- 1. اتبع الإرشادات الواردة في [قبل البدء](file:///C:/data/systems/ins910/ar/sm/before.htm#wp1435071) [.](file:///C:/data/systems/ins910/ar/sm/before.htm#wp1435071)
- 2. قم بإزالة غطاء الوحدة (انظر [إزالة غطاء الوحدة](file:///C:/data/systems/ins910/ar/sm/base.htm#wp1223484)) .
- 3. قم بإزالة لوحة المفاتيح (انظر [إزالة لوحة المفاتيح](file:///C:/data/systems/ins910/ar/sm/keyboard.htm#wp1179911)) .
- 4. قم بإزالة مسند راحة اليد (انظر [إزالة مسند راحة اليد\)](file:///C:/data/systems/ins910/ar/sm/palmrest.htm#wp1056161) .
- 5. قم بإزالة مجموعة الشاشة (انظر [مجموعة الشاشة](file:///C:/data/systems/ins910/ar/sm/display.htm#wp1179909)) .
- 6. قم بإزالة الحافة الأمامية للشاشة (انظر [الحافة الأمامية للشاشة](file:///C:/data/systems/ins910/ar/sm/display.htm#wp1198327)) .

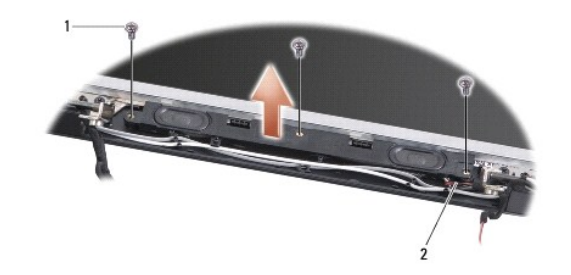

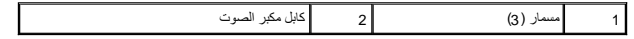

- 7. قم بفك المسامير الثلاثة لمكبر الصوت من قاعدة الشاشة .
	- 8. لاحظ اتجاه كابل مكبر الصوت .
		- 9. قم بإزالة مكبرات الصوت .

### <span id="page-31-2"></span>**إعادة تركيب مكبر الصوت**

- 1. أعد تركيب مكبرات الصوت والكابلات الخاصة بها .
- 2. أعد تركيب مسامير مكبر الصوت الثلاثة التي تثبت مكبرات الصوت بقاعدة الشاشة .
	- 3. أعد تركيب حافة الشاشة (انظر [إعادة تركيب الحافة الأمامية للشاشة\)](file:///C:/data/systems/ins910/ar/sm/display.htm#wp1192949) .
	- 4. أعد تركيب مجموعة الشاشة (انظر [إعادة تركيب مجموعة الشاشة\)](file:///C:/data/systems/ins910/ar/sm/display.htm#wp1195373) .
	- 5. أعد تركيب مسند راحة اليد (انظر [إعادة تركيب مسند راحة اليد\)](file:///C:/data/systems/ins910/ar/sm/palmrest.htm#wp1056092) .
	- 6. أعد تركيب لوحة المفاتيح (انظر [إعادة تركيب لوحة المفاتيح](file:///C:/data/systems/ins910/ar/sm/keyboard.htm#wp1183114)) .
- 7. أعد تركيب غطاء الوحدة (انظر [إعادة تركيب غطاء الوحدة\)](file:///C:/data/systems/ins910/ar/sm/base.htm#wp1224432) .
- 8. أدخل البطارية في حاوية البطارية حتى يصدر صوت استقرارها في مكانها وادفع مزلاج تثبيت البطارية في اتجاه وضع القفل .

**محرك القرص الثابت دليل الخدمة 910 TMInspiron ™Dell**

> [إزالة محرك القرص الثابت](#page-33-1)  [إعادة تركيب محرك القرص الثابت](#page-33-2)

<span id="page-33-0"></span>.<br>يتبيه: قبل العمل داخل جهاز الكمبيوتر، قم بقراءة مغومات الأمان الواردة مع الكمبيون للمزيمات الأمان الأمان، انظر الصفحة الرئيسية للتوافق التنظيمي على www.dell.com/regulatory\_compliance.

**تنبيه :إذا قمت بإزالة محرك القرص الثابت من الكمبيوتر ومحرك القرص ساخن ٬***ǂƕ ұƧƤǔ* **المبيت المعدني الخاص بمحرك القرص الثابت.**

ها إشعادي فقد البيانات فم بإيقاف تشغيل الكمبيوتر (انظر إيقاف تش<u>غيل الكمبوتر) التقافي</u> الذي الكمبيوتر القابل الكمبير الشعار في الوضع Sleep (سكون).

**إشعار :**محركات الأقراص الثابتة ضعيفة للغاية .كن حذرا ًعند التعامل مع محرك القرص الثابت.

**ملاحظة :**لا تضمن Dell توافق محركات الأقراص الثابتة ٬ولا تقدم الدعم لها إذا كانت من مصادر أخرى غير Dell.

ملاحظة: إذا كنت تقوم بتثبيت محرك قرص ثابت من مصدر آخر غير <sub>Dell</sub> ، وأنت باست الماسجة تشغيل ونوات مساعدة على محرك القرص الثابت الجديد (انظر المواضيع ذات الصلة في **φξλξηχ» ل**غين المواضيع ذات الصلة في φξλ<del>ζ</del>ηχ» لديك).

### **إزالة محرك القرص الثابت**

- <span id="page-33-1"></span>1. اتبع الإرشادات الواردة في [قبل البدء](file:///C:/data/systems/ins910/ar/sm/before.htm#wp1435071) [.](file:///C:/data/systems/ins910/ar/sm/before.htm#wp1435071)
- 2. قم بإزالة غطاء الوحدة (انظر [إزالة غطاء الوحدة](file:///C:/data/systems/ins910/ar/sm/base.htm#wp1223484)) .

**إشعار** : عند عم وجود محرك القرص الثابت في الكمبيوتر، قم بتخزينه في غلاف الكهرباء المتحاربة المنظمة المعادية الكهرباء الاستاتيكية" في إرشادات الأمان الواردة مع الكلبيوتر).

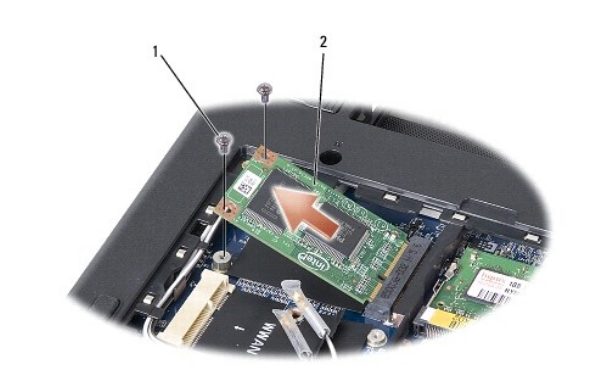

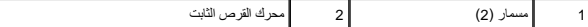

3. قم بفك المسمارين المثبتين لمحرك القرص الثابت .

4. قم برفع محرك القرص الثابت خارج موصل لوحة النظام الخاص به .

### **إعادة تركيب محرك القرص الثابت**

#### <span id="page-33-2"></span>1. أخرج محرك القرص الجديد من عبوته .

- 2. أدخل محرك القرص الثابت في الفتحة بزاوية ميل قدرها45 درجة .
- 3. اضغط على محرك القرص الثابت لأسفل وأعد تركيب المسمارين المثبتين له .
	- 4. أعد تركيب غطاء الوحدة (انظر [إعادة تركيب غطاء الوحدة\)](file:///C:/data/systems/ins910/ar/sm/base.htm#wp1224432) .
- 5. أدخل البطارية في حاوية البطارية حتى يصدر صوت استقرارها في مكانها وادفع مزلاج تثبيت البطارية في اتجاه وضع القفل .

**إشعار :**قبل تشغيل الكمبيوتر ٬أعد تركيب كل المسامير وتأكد من عدم وجود مسامير مفكوكة داخل الكمبيوتر .قد يؤدي عدم القيام بذلك إلى إتلاف الكمبيوتر.

- 6. قم بتثبيت نظام التشغيل للكمبيوتر ٬حسبما يلزم (انظر "استعادة نظام التشغيل" في *Ɵƹƣқ қỷқƋƿỷ Ƴừ Ɵƹƣқ қǎƣỷ Ɗƹңҳƣỷ ƥỸƅƫƣ Ubuntu*( .
- 7. قم بتثبيت برامج التشغيل والأدوات المساعدة الخاصة بالكمبيوتر ٬حسبما يلزم (انظر "إعادة تثبيت برامج التشغيل والأدوات المساعدة" في *Ɵƹƣқ қỷқƋƿỷ*( .

**لوحة النظام دليل الخدمة 910 TMInspiron ™Dell**

> [إزالة لوحة النظام](#page-35-1)  [إعادة تركيب لوحة النظام](#page-36-1)

> [ضبط تقسيم لوحة المفاتيح](#page-37-0)

<span id="page-35-0"></span>M ٍ تنبيه؛ قبل العداداخل جهاز الكمبيوتر، قم بقراءة معلومات الأمان المراسم المعلمات معلمات الله علي ف www.dell.com/regulatory\_compliance. والمعلمة الرئيسية للتوافق التنظيمي على www.dell.com/regulatory\_compliance.

**إشعار :**لتجنب تفريغ شحنة الكهرباء الاستاتيكية ٬قم بتأريض نفسك عن طريق استخدام عصابة اليد المضادة للكهرباء الاستاتيكية أو لمس سطح معدني غير مطلي (مثل اللوحة الخلفية) بشكل دوري.

تحتوي رقاقة BIOS في لوحة النظام على علامة خدمة تكون ظاهرة أيضا ًعلى علامة الباركود الموجودة على الجانب السفلي من الكمبيوتر.

اتبع هذه الإرشادات لإدخال علامة الخدمة-

يدويًا:

- 1. تأكد من توصيل محول التيار المتردد ومن تركيب البطارية الرئيسية بشكل صحيح .
- 2. <sup>i</sup> اضغط على <0><sup>i</sup> أثناء اختبار التشغيل الذاتي POST للدخول إلى برنامج إعداد النظام .
- 3. انتقل إلى علامة التبويب الخاصة بالأمان وأدخل علامة الخدمة في الحقل **Tag Service Set** )ضبط علامة الخدمة) .

باستخدام القرص المضغوط:

. تتضمن المجموعة البديلة للوحة النظام قرصًا مضغوطًا يوفر أداة مساعدة لنقل علامة الخدمة إلى لوحة النظام البديلة

<mark>م)</mark> ملاحظة قديرد الكمبيوتر الخاص بك مزودًا أو غير مزود بمحرك أقراص ضوئية خارجي أو أي جهاز تخزين خارجي للقيام بالإجراءات التي تستلزم أقراص.

**إشعار :**تعامل مع المكونات والبطاقات من حوافها وتجنب لمس السنون والموصلات.

### <span id="page-35-1"></span>**إزالة لوحة النظام**

- 1. اتبع الإرشادات الواردة في [قبل البدء](file:///C:/data/systems/ins910/ar/sm/before.htm#wp1435071) [.](file:///C:/data/systems/ins910/ar/sm/before.htm#wp1435071)
- 2. قم بإزالة غطاء الوحدة (انظر [إزالة غطاء الوحدة](file:///C:/data/systems/ins910/ar/sm/base.htm#wp1223484)) .
- 3. قم بإزالة وحدة الذاكرة (انظر [إزالة وحدة الذاكرة](file:///C:/data/systems/ins910/ar/sm/memory.htm#wp1180211)) .
- 4. قم بإزالة محرك القص الثابت (انظر [إزالة محرك القرص الثابت\)](file:///C:/data/systems/ins910/ar/sm/ssd.htm#wp1184648) .
	- 5. قم بإزالة لوحة المفاتيح (انظر [إزالة لوحة المفاتيح](file:///C:/data/systems/ins910/ar/sm/keyboard.htm#wp1179911)) .
	- 6. قم بإزالة مسند راحة اليد (انظر [إزالة مسند راحة اليد\)](file:///C:/data/systems/ins910/ar/sm/palmrest.htm#wp1056161) .
- 7. افصل كابلات الشاشة وكابلات هوائي بطاقة Card-Mini وكابل مكبر الصوت من الموصلات الخاصة بكل منها على لوحة النظام (انظر [مجموعة الشاشة](file:///C:/data/systems/ins910/ar/sm/display.htm#wp1179909)) .

<span id="page-36-0"></span>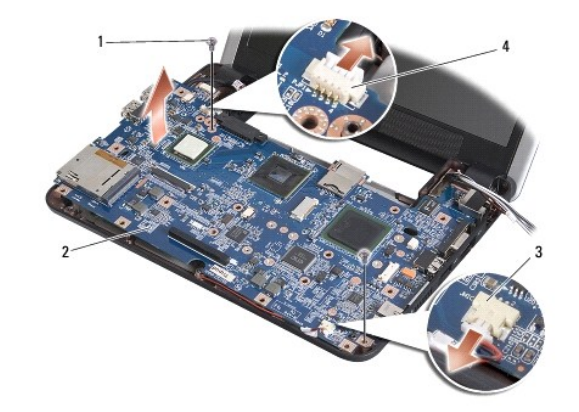

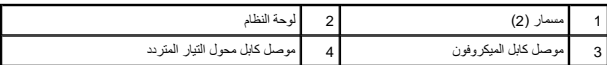

8. افصل كابل الميكروفون وكابل محول التيار المتردد من الموصلات الخاصة بكل منها على لوحة النظام .

9. قم بفك المسمارين المثبتين للوحة النظام بقاعدة الكمبيوتر .

01. ارفع لوحة النظام بزاوية نحو جانب الكمبيوتر وخارج قاعدة الكمبيوتر .

### <span id="page-36-1"></span>**إعادة تركيب لوحة النظام**

**ملاحظة :**من الممكن أن تلتصق الوسائد الحرارية بالجانب السفلي من مسند راحة اليد .قم بإزالة الوسائد الحرارية من الجانب السفلي لمسند راحة اليد.

1. قم بإزالة ورق الطرد المركزي بالوسائد الحرارية الوارد مع لوحة النظام الجديدة وألصقه على المعالج ومنطقتي Bridge North )الجسر الشمالي) وBridge South )الجسر الجنوبي) .

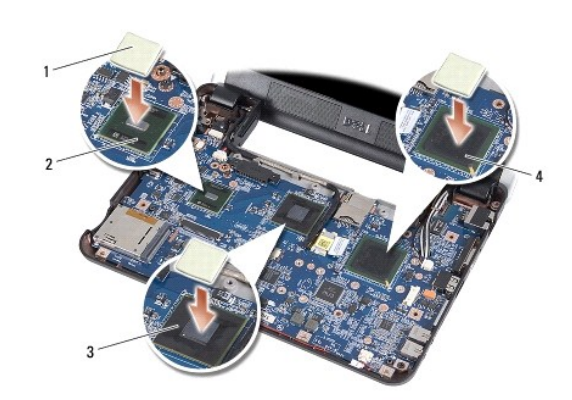

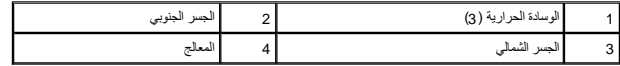

2. اتبع كافة الخطوات في [إزالة لوحة النظام](#page-35-1) بترتيب عكسي .

**إشعار :**قبل تشغيل الكمبيوتر ٬أعد تركيب كل المسامير وتأكد من عدم وجود مسامير مفكوكة داخل الكمبيوتر .قد يؤدي عدم القيام بذلك إلى إتلاف الكمبيوتر.

3. قم بتشغيل الكمبيوتر .

**ملاحظة :**بعد إعادة تركيب لوحة النظام ٬أدخل علامة الخدمة في BIOS الخاص بلوحة النظام البديلة.

4. أدخل القرص المضغوط الوارد مع لوحة النظام البديلة في محرك الأقراص المناسب .اتبع الإرشادات التي تظهر على الشاشة .

<span id="page-37-1"></span>.5 قد يختلف تقسيم لوحة المفاتيح بعد استبدال لوحة النظام. لضبط تقسيم لوحة المفاتيح وفقًا لبلدك، انظر <u>ضبط تقسيم لوحة المفاتي</u>ح.

# <span id="page-37-0"></span>**ضبط تقسيم لوحة المفاتيح**

- 1. قم بإيقاف تشغيل الكمبيوتر (انظر [إيقاف تشغيل الكمبيوتر\)](file:///C:/data/systems/ins910/ar/sm/before.htm#wp1438954) .
- 2. إذا كان الكمبيوتر متصلا ًبمحول التيار المتردد ٬فقم بفصل محول التيار المتردد من الكمبيوتر .
- 3. اضغط باستمرار على مجموعة المفاتيح التالية للحصول على ترتيب لوحة المفاتيح المطلوب :
	- ¡ الولايات المتحدة :<S><Fn<
	- ¡ المملكة المتحدة :<K><Fn<
		- <Fn><J> :اليابان¡
		- <Fn><E> :كوريا¡
- 4. قم بتوصيل محول التيار المتردد بالكمبيوتر ٬ثم قم بتوصيله بمأخذ التيار الكهربائي بالحائط أو الجهاز الواقي من شدة التيار .
	- 5. حرر مجموعة المفاتيح .